### Booting Up and Shutting Down

lctseng / Liang-Chi Tseng

# Booting Up

### Starting up a computer

- Load kernel into memory and execute it.
	- (1) BIOS load and run the MBR (Master Boot Record)
	- MBR searches for the bootable slice (partition) on the disk and then run the code on the slice to load OS.
	- (3) kernel is loaded into memory, and then probing, initialization, init process.

### MBR

- http://en.wikipedia.org/wiki/Master\_boot\_record
- FreeBSD Handbook
	- http://www.freebsd.org/doc/en/books/handbook/boot.html

### MBR – Master Boot Record (1)

#### ■ First 512 bytes of disk, outside the FreeBSD area, last 2 Bytes are 0x55AA

• Corresponding copy in FreeBSD is /boot/boot0 or /boot/mbr

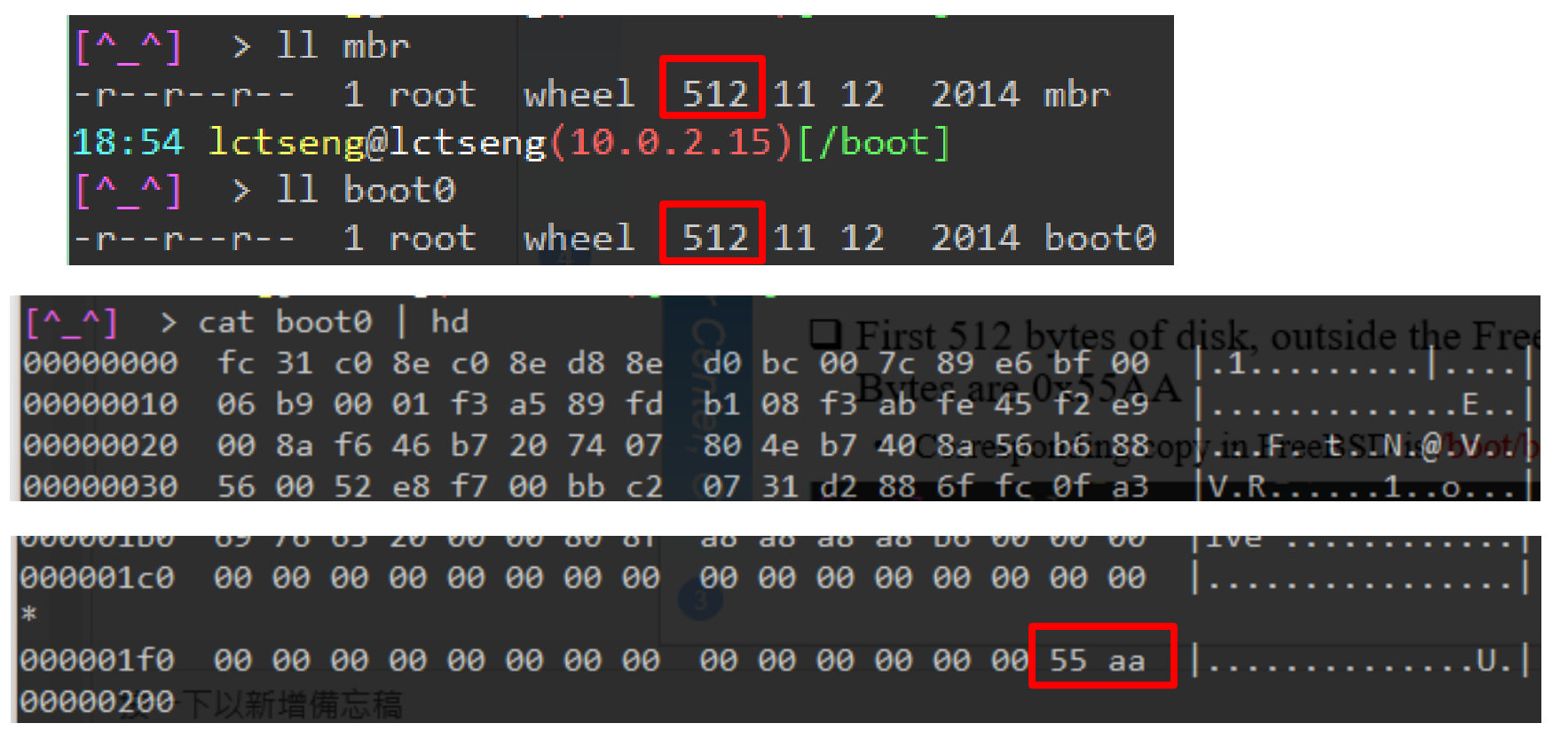

### MBR – Master Boot Record (2)

 $\Box$  Responsible to find the boot code on the boot sector of bootable slice.

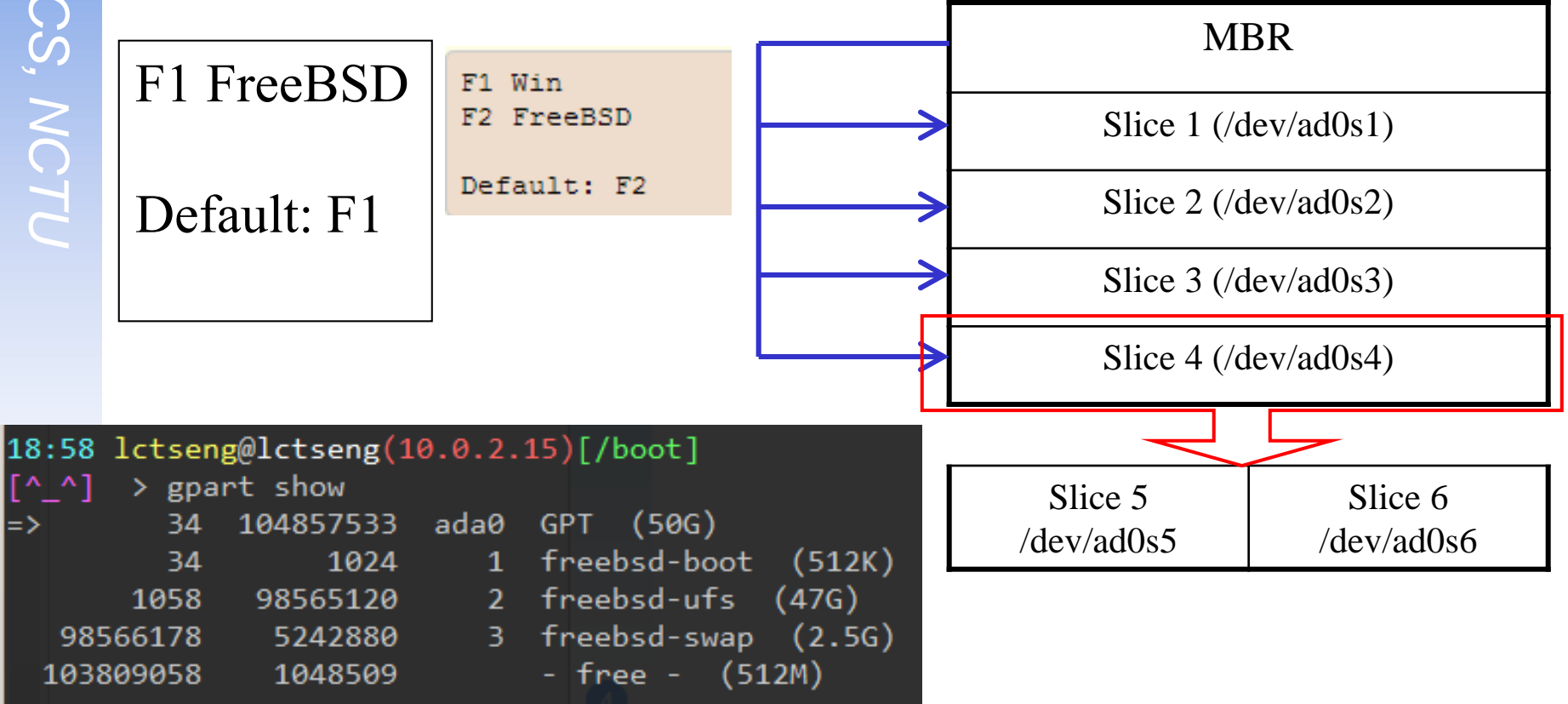

## Boot Stage One and Stage Two

 $\Box$ boot1 and boot2 (/boot/boot1 + /boot/boot2 = /boot/boot)

- Members of booting chain
- Used to run the loader.
- As MBR, boot1 and boot2 are outside the FreeBSD, and the copy of these two are
	- $\triangleright$  /boot/boot1

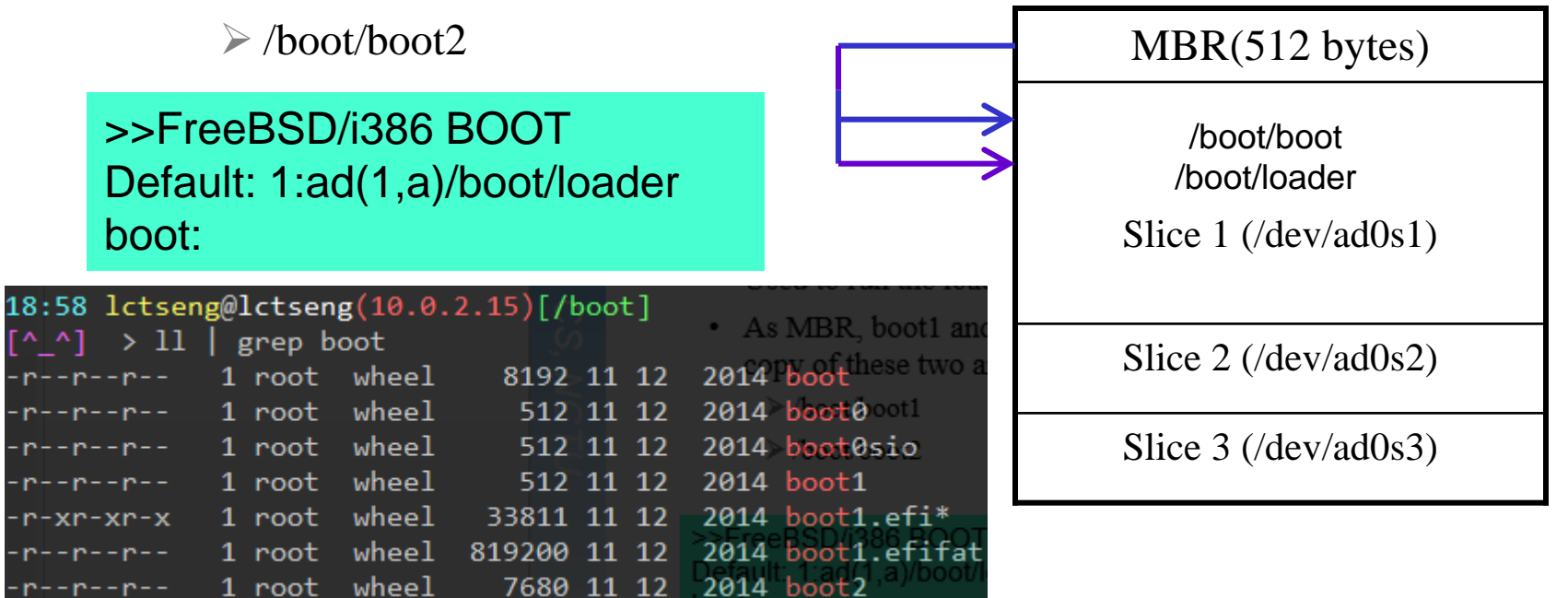

## Boot Stage Two

#### boot2

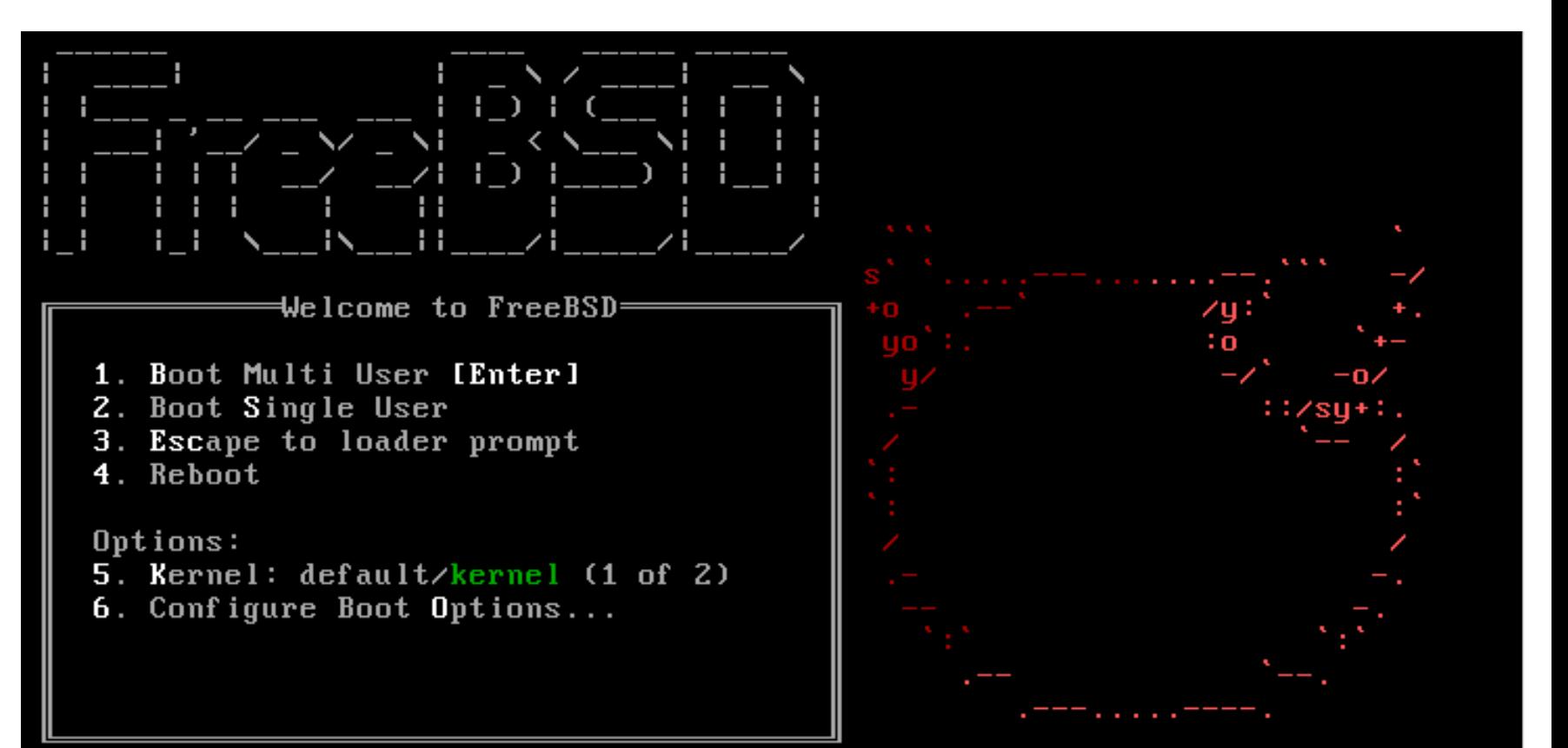

## Boot Stage Three

### ■Boot Stage Three: The loader

- Provide a user-friendly interface to configure booting choice.
- /boot/loader
	- /boot/loader.rc use processing commands in /boot/loader.4th to manipulate loader.conf
	- Wait for 10 seconds then autoboot

/boot/default/loader.conf

Default loader behavior

/boot/loader.conf autoboot\_delay="10" password="ooxx"

User-defined loader behavior

## Boot Stage Three

#### **<u>Lloader</u>**

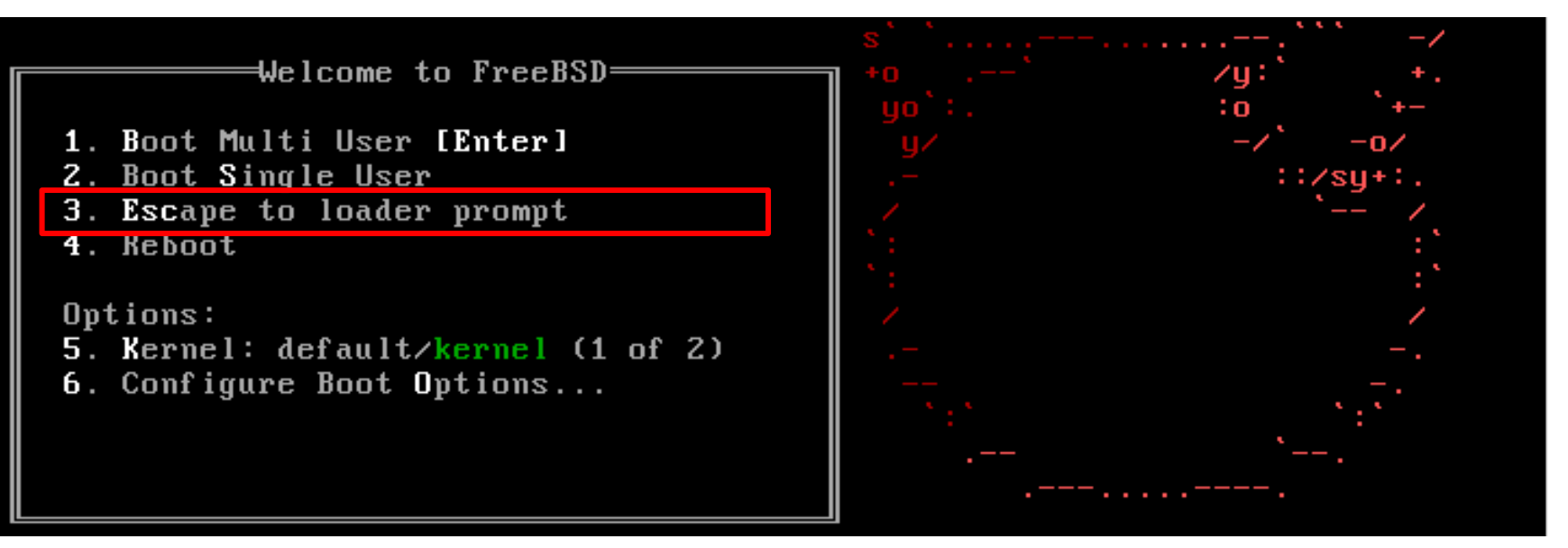

To get back to the menu, type 'menu' and press ENTER or type `boot' and press ENTER to start FreeBSD.

Type '?' for a list of commands, 'help' for more detailed help.

## Files in /boot/

/boot/mbr (Standard)

• Simplified version of boot0, blindly boot the partition marked active

### /boot/boot0 (BootMgr)

• bootmanager

### $\Box$  /boot/boot{1,2}

- boot1 is very simple, since it can only be 512 bytes in size, and knows just enough about the FreeBSD bsdlabel, which stores information about the slice, to find and execute boot2. /boot/boot2
- boot2 is slightly more sophisticated, and understands the FreeBSD file system enough to find files on it, and can provide a simple interface to choose the kernel or loader to run /boot/loader

### ■/boot/loader

- load the kernel from disk
- /boot/kernel/kernel

## **MBR** recover

 $\Box$  If MBR is overwritten by MS (or others), and you want to replace it with FreeBSD MBR:

- Boot with CD or Floppy
- % fdisk  $-B b$  /boot/boot0 ad0

or

• % boot0cfg –B /dev/ad0

 $\Box$  If you want to replace it with MS MBR

- Boot with DOS floppy
- C:\fdisk /mbr

-B means reinitialize the boot code contained in sector 0 of the disk -b is used to specify the boot code

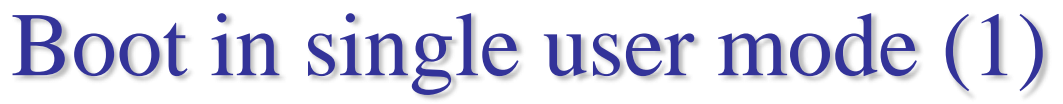

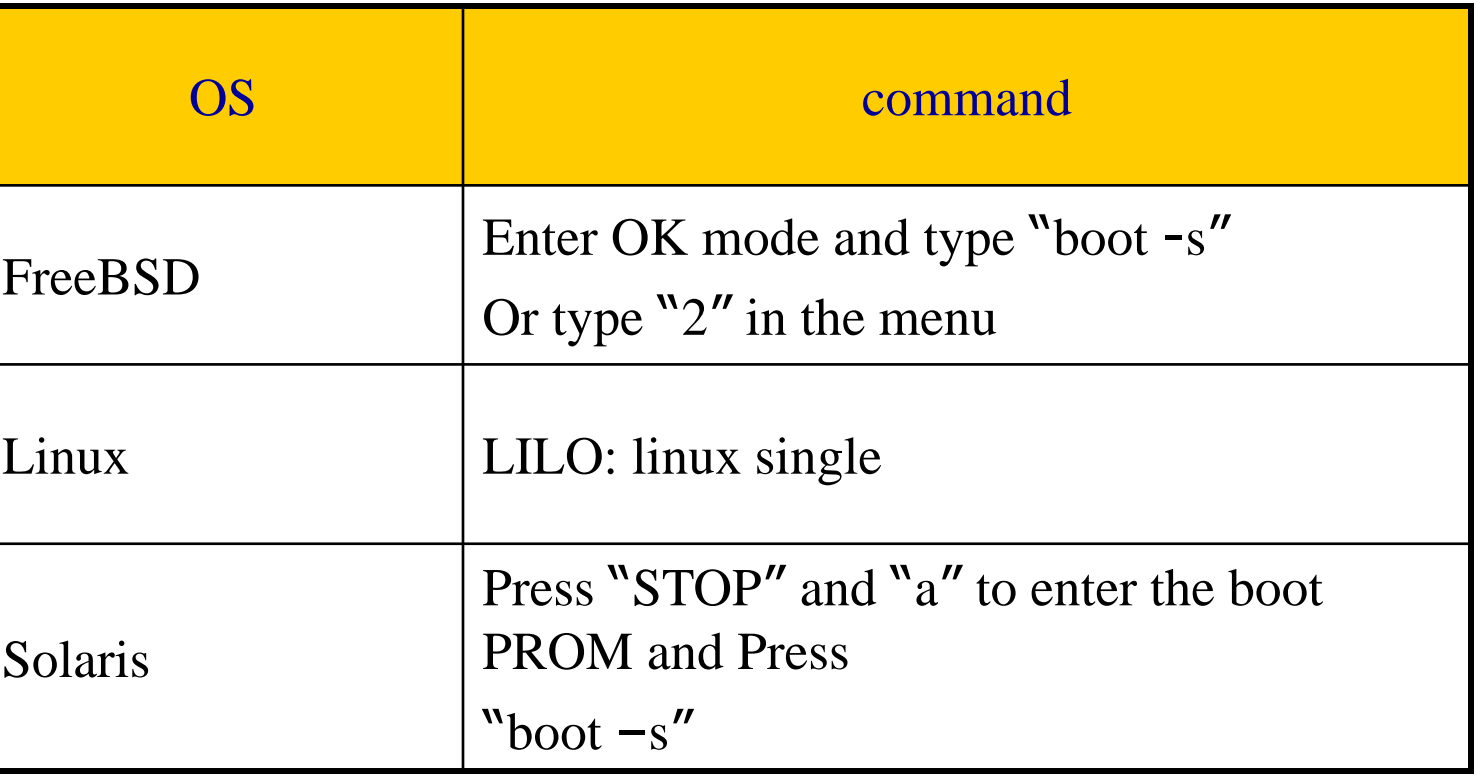

### Boot in single user mode (2)

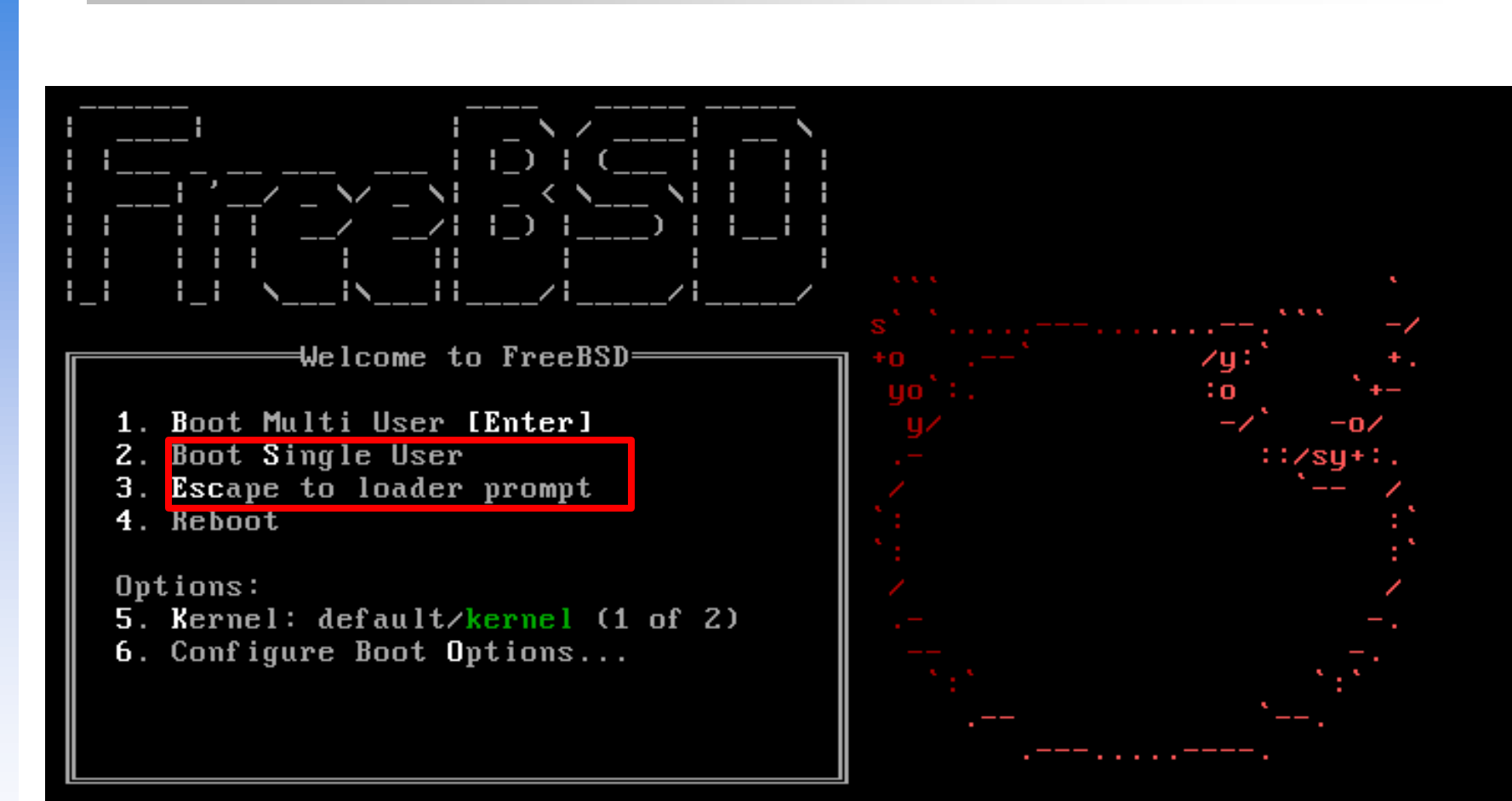

0K

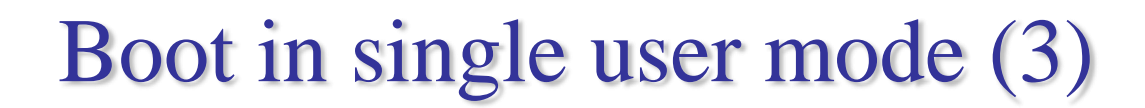

□ The OK mode (loader prompt)

To get back to the menu, type `menu' and press ENTER or type `boot' and press ENTER to start FreeBSD.

Type '?' for a list of commands, 'help' for more detailed help.

 $\Box$  Type "boot -s" to enter single user mode

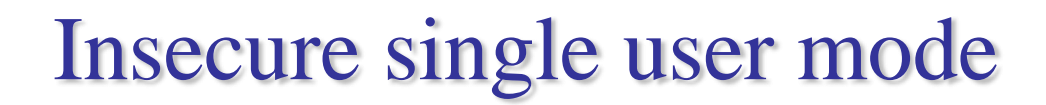

 $\Box$  Single user mode requires no password by default  $\Box$  When the physical security to the console is considerable,

Set console to be insecure in /etc/ttys

```
# name getty type status comments
## If console is marked "insecure", then init will ask for the root password
# when going to single-user mode.
# console none unknown off secure
console none unknown off insecure
```
## Multibooting (1)

### □ FreeBSD

- FreeBSD's boot loader will try to detect bootable partitions
- You can also declare the bootable partitions explicitly with boot0cfg  $\geq$  % boot0cfg -B -m 0x7 ad0

-m means mask

Specify slices to be enabled/disabled,

ex. 0x7 means 0111,boot menu will detect slice  $1 \sim 3$  to show the options

## Multibooting (2)

### $\Box$  Linux

• Using lilo or GRUB

default 0 timeout 30 fallback 1

# For booting GNU/Linux title GNU/Linux kernel (hd1,0)/vmlinuz root=/dev/hdb1 # For booting FreeBSD title FreeBSD root (hd0,2,a) kernel /boot/loader # For booting Windows NT or Windows95 title Windows NT / Windows 95 boot menu root  $(hd0,0)$ makeactive chainloader +1

## Steps in the boot process

- $\Box$  Loading and initialization of the kernel
- Device detection and configuration
- Creation of spontaneous system processes
- Operator intervention
- Execution of system startup scripts
- Multiuser operation

### Steps in the boot process – Kernel initialization

**□ Get kernel image into memory to be executed Q** Perform memory test

• Allocate kernel's internal data structures

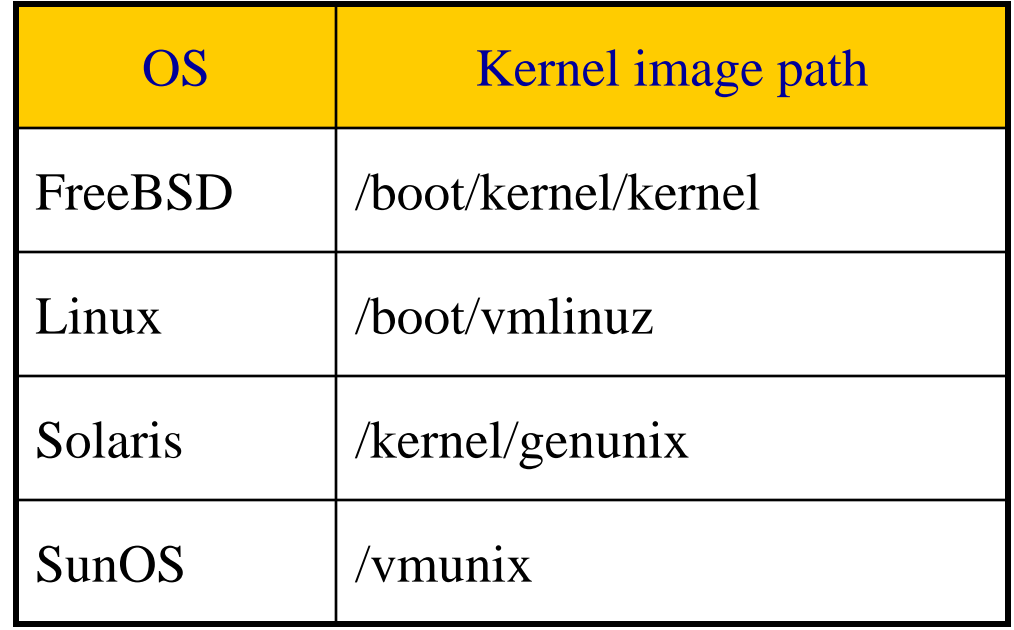

### Steps in the boot process – Hardware configuration

### □ Devices specified in kernel configuration file

Kernel will try to locate and initialize it

 $\Box$  Devices not specified in kernel configuration file

- Kernel tries to determine the other information by probing the bus  $\triangleright$  If the driver is missing or not responsible to the probe, device is disabled
- We can load kernel module to support this device.
	- kldload, kldstat, kldunload
	- $\geq$  /boot/kernel/\*.ko
	- /boot/module/\*.ko

```
/boot/loader.conf
if em load="YES"
vboxdrv_load="YES"
```
### Steps in the boot process – System Processes

#### Spontaneous process

- Not created by the normal UNIX fork mechanism
- View by ps [pid]

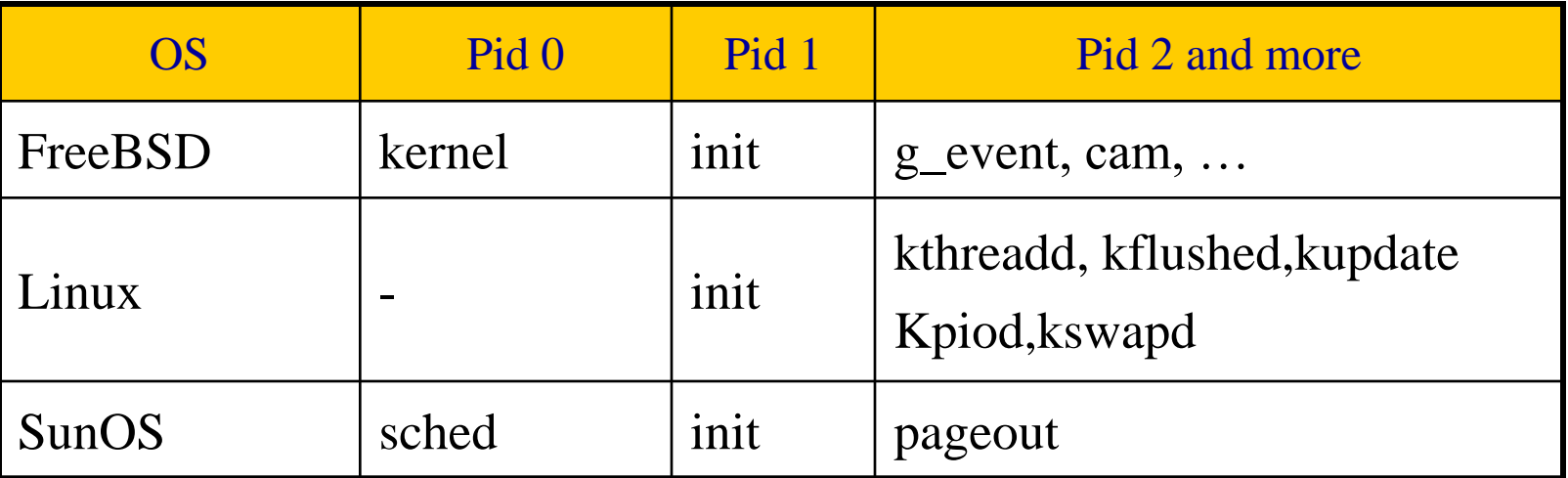

### Steps in the boot process – Operator intervention

 $\Box$  Manual boot only (boot into single)

- Only the root partition is mounted and mounted as read only
	- $\triangleright$  mount  $-u/$
	- $\triangleright$  mount  $-a t$  ufs
	- $\triangleright$  swapon -a

mount –u indicates that the status of an already mounted file system should be changed mount –a –t means mount all ufs file systems

### Steps in the boot process – Execution of startup scripts

#### The startup scripts are selected and run by **init**

### **Typical works are:**

- Setting the name of the computer
- Setting the time zone
- Checking the disk with fsck
- Mounting the system's disks
- Removing files from /tmp directory
- Configuring network interface
- Starting up daemons and network services

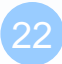

23

### Steps in the boot process – multiuser operator

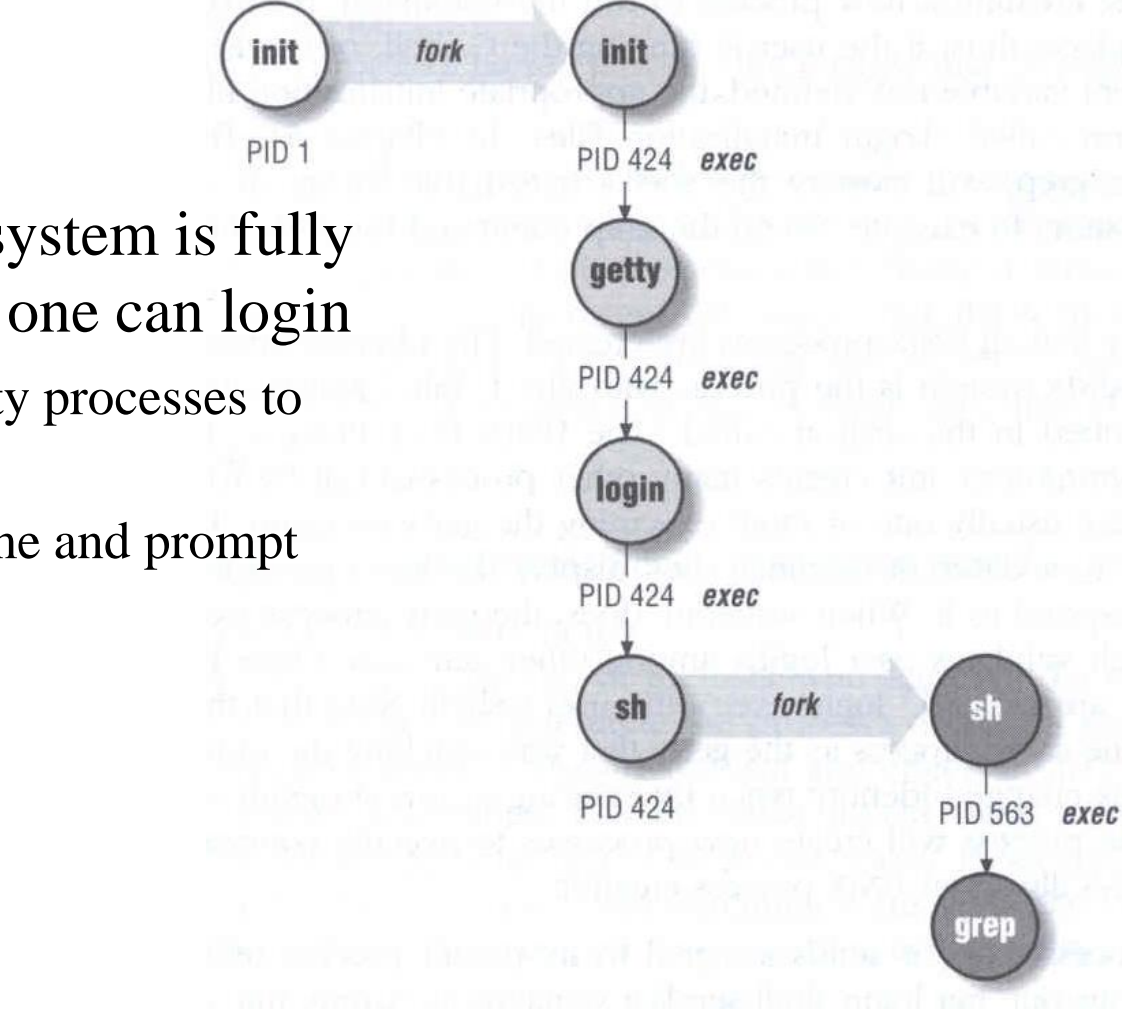

 $\Box$  From now on, the system is fully operational, but no one can login

- init will spawn getty processes to listen for login
- login: read username and prompt for password

## FreeBSD startup scripts

### $\Box$  init will run /etc/rc

### $\Box$ /etc/rc will reads the following configuration

- /etc/defaults/rc.conf
- /etc/rc.conf
- /etc/rc.d

### $\Box$  Manual:  $rc(8)$

## Ways to shut down or reboot

#### $\Box$  Turning off the power  $\Diamond$  Please Don't!

May cause disk failure / filesystem dirty

### $\Box$  Using the shutdown command

- Using the halt and reboot command
	- $\triangleright$  halt = shutdown -h
	- $\triangleright$  reboot = shutdown –r
	- $\triangleright$  poweroff = shutdown -p

### $\Box$  Sending init a TERM signal

- kill –TERM 1 (go into single user mode)
- Using telinit to change init's level (for Linux using System-V)

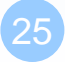

### Ways to shut down or reboot – shutdown command

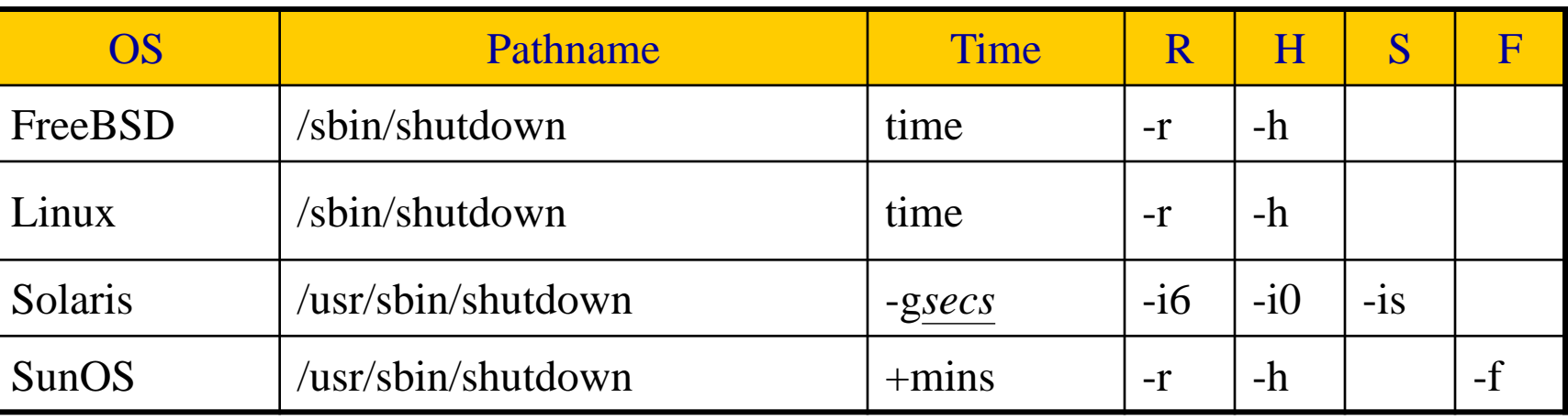

R=Reboot, H=Halt, S=Enter Single user mode, F=Skip fsck

time format can be +m (after m minutes) hh:mm  $\rightarrow$ linux yymmddhhmm/now  $\rightarrow$  FreeBSD

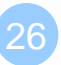

## Poweroff

#### ACPI / APM

- Advanced Configuration and Power Management
- Advanced Power Management
- $\Box$  In FreeBSD, (if cannot power of automatically)
	- (1) Try "shutdown -p now"
	- (2) Compile this into kernel
		- device apm0 at nexus?flag 0x20
	- (3) Rebuild the kernel
	- (4) Edit /etc/rc.conf
		- apm\_enable= "YES"
		- apmd\_enable= "YES"
	- (5) Reboot
	- (6) Try "shtudown  $-p$  now"

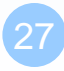

## Appendix

#### System-V

## Startup Scripts

#### $\Box$  SystemV-style startup scripts

- sun, linux
- /etc/init.d/ $\leftarrow$
- /etc/rc.d/rc*n*.d/
- Each script is responsible for one daemon or one aspect of system.

## Symbolic link Example: sshd in sun OS

#### case "\$1" in 'start') if [ -x /usr/local/sbin/sshd ]; then echo "Starting the secure shell daemon" /usr/local/sbin/sshd & fi ;; 'stop') echo "Stopping the secure shell daemon " pkill -TERM sshd ;; \*) echo "Usage: /etc/init.d/sshd { start | stop }" **;** esac exit 0

## Startup Scripts – SystemV-style startup scripts (1)

#### **□** Run-level

- /etc/inittab
- init follow the inittab from level  $\theta$  to level k

#### Example: inittab in sun1

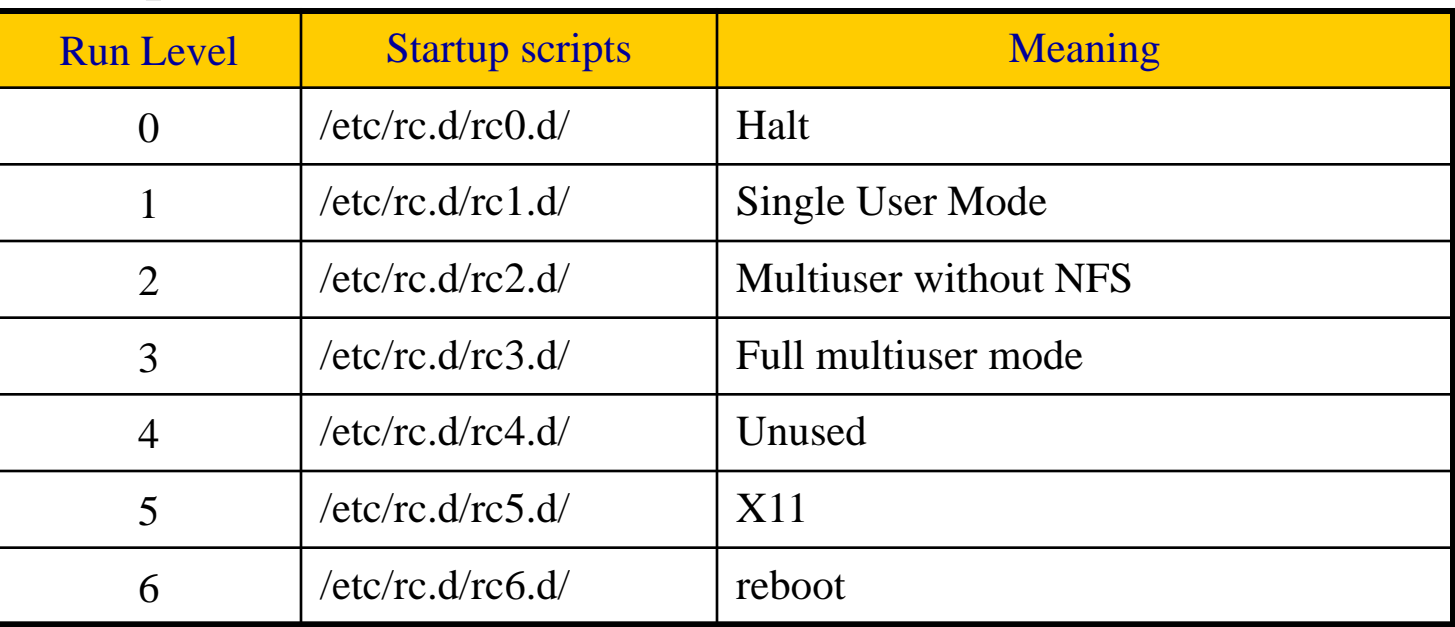

## Startup Scripts – SystemV-style startup scripts (2)

#### /etc/rc.d/rc*n*.d/

- When init transitions from lower run level to higher one,
	- $\triangleright$  it runs all the scripts that start with "S" in ascending order with "start" argument
- When init transitions from high run level to lower one,
	- $\triangleright$  it runs all the scripts that start with "K" in descending order with "stop" argument

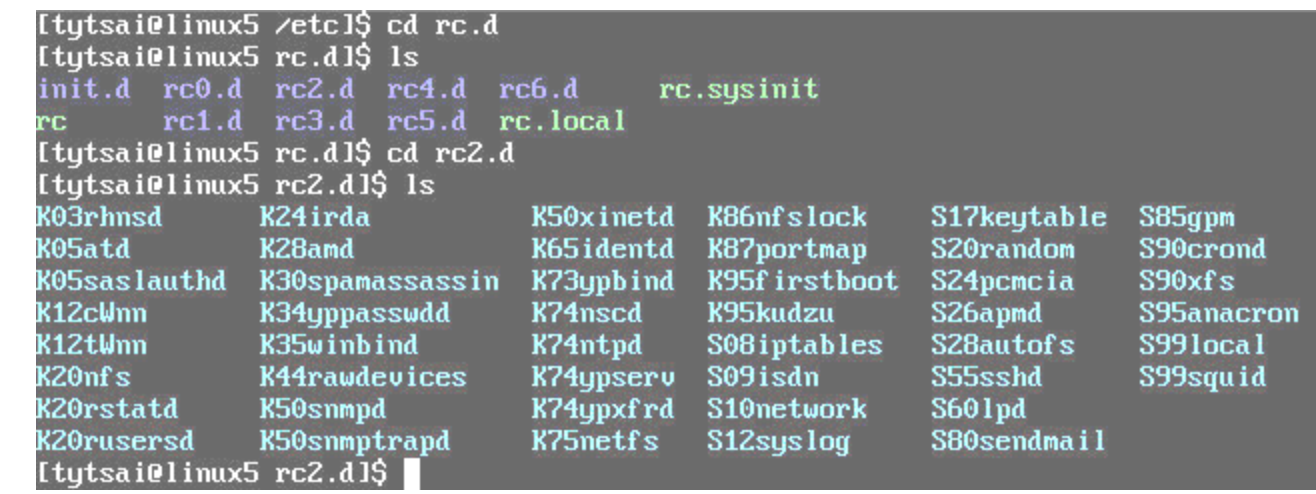

## Startup Scripts – SystemV-style startup scripts (3)

 $\Box$  If you write a daemon and want init to start/stop it,

- write a script and put in /etc/init.d
- make suitable symbolic link in rc*n*.d
	- **ln –s /etc/init.d/initiald /etc/rc2.d/S61initiald**
	- **ln –s /etc/init.d/initiald /etc/rc0.d/K33initiald**

## Startup Scripts – SystemV-style startup scripts (4)

#### $\Box$  In linux

- /etc/sysconfig/ contain config data used by startup scripts
- $\bullet$  Ex:
	- $\triangleright$  network
		- Set global network option (hostname, gateway, ..)
			- » HOSTNAME=linux5
			- » GATEWAY=140.113.209.254
	- $\triangleright$  network-scripts/
		- Contain accessory scripts and network config file
		- $-$  EX: ifcfg-eth $0$ 
			- » DEVICE=eth0
			- » BROADCAST=140.113.209.255
			- » IPADDR=140.113.209.145
			- » NETMASK=255.255.255.0
			- » ONBOOT=yes

### Ways to shut down or reboot – telinit

#### $\Box$  Only for SystemV systems

- Linux, Solaris
	- % telinit 1

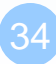